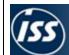

## Workforce Management & Central Payroll

WFM How To Document WFM0035 How To Clock by Maximus Terminal

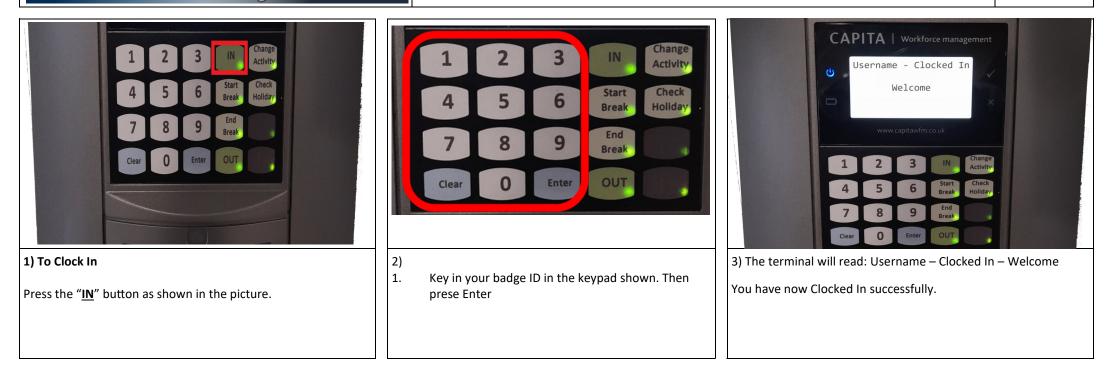

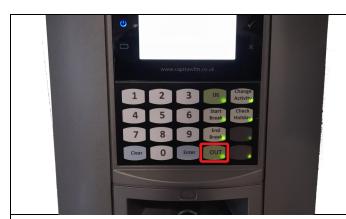

4) To Clock Out

Press the "OUT" button as shown in the picture.

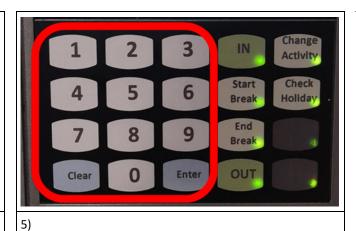

1. Key in your badge ID in the keypad shown. Then prese Enter

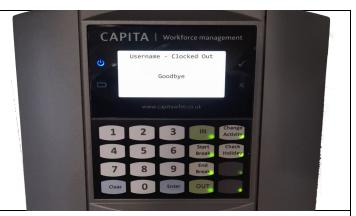

6) The terminal will read: Username – Clocked Out – Goodbye

You have now Clocked Out successfully.